# Xiaomi 12 Pošta SiOL nastavitve

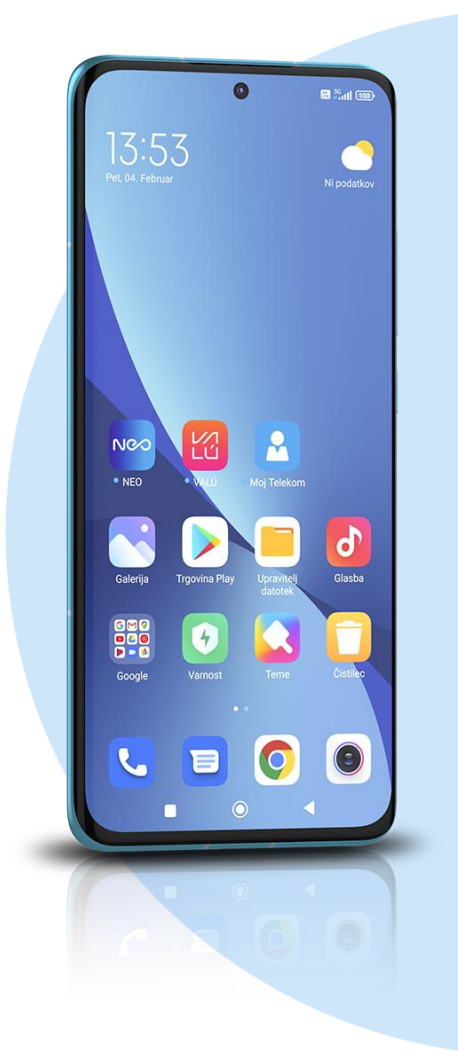

# ikona **Gmail**

- Dodajte e-poštni naslov
- Drugo
	- Vnesite e-poštni naslov: [vaš elektronski naslov] ROČNA NASTAVITEV
		- Osebno (IMAP)
		- Geslo

## **NASTAVITVE STREŽNIKA ZA DOHODNO POŠTO**

- Uporabniško ime: [vaše uporabniško ime za SIOL]\*
- Geslo: [vaše geslo za SIOL]\*
- Strežnik: pop.siol.net\*

#### NAPREJ

# **NASTAVITVE STREŽNIKA ZA ODHODNO POŠTO**

- Zahtevaj prijavo: vključeno
- Uporabniško ime: [vaše uporabniško ime za SIOL]\*\*
- Geslo: [vaše geslo za SIOL]\*\*
- Strežnik: mail.siol.net\*\*

## NAPREJ

## **MOŽNOSTI RAČUNA**

- Pogostost sinhronizacije: [po želji]
- Obvesti me o novi e-pošti: [po želji]
- Sinhroniziraj e-pošto za ta račun: kljukica
- Samodejno prenesi priloge, ko je na voljo povezava Wi-Fi: [po želji] NAPREJ
- **· Ime računa: [po želji]**
- Vaše ime: [po želji]
- **NAPREJ**

# ODPRITE USTVARI RAČUN v aplikaciji Gmail

- **Izberete Nastavitve**
- Izberete ustvarieni račun

# **NASTAVITVE DOHODNE POŠTE**

- Uporabniško ime: [vaše uporabniško ime za SIOL]\*
- Geslo: [vaše geslo za SIOL]\*
- Strežnik: pop.siol.net:143\*
- Vrata: 143\*
- Vrsta varnosti: nič\*

KONČANO

#### **NASTAVITVE ODHODNE POŠTE**

- Uporabniško ime: [vaše uporabniško ime za SIOL]\*\*
- Geslo: [vaše geslo za SIOL]\*\*
- Strežnik: mail.siol.net\*\*
- Vrata: 465\*\*
- Vrsta varnosti: SSL/TLS\*\*

**KONČANO**

- \* Nastavitve veljajo za **Pošto SiOL**. Označene podatke za druge e-naslove, preverite pri svojem ponudniku e-poštnih storitev.
- \*\* Nastavitve veljajo za **Pošto SiOL**.
	- V primeru, da nimate pošte SiOL, nastavitve odhodnega strežnika preverite pri ponudniku svoje e-pošte (Telemach, T-2, Amis,…).

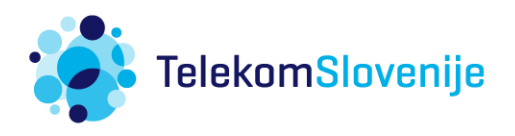